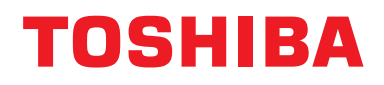

### **Manuale d'installazione Dispositivo di controllo centralizzato**

## **Interfaccia Modbus**

**Nome dei modelli:**

## **BMS-IFMB1280U-E**

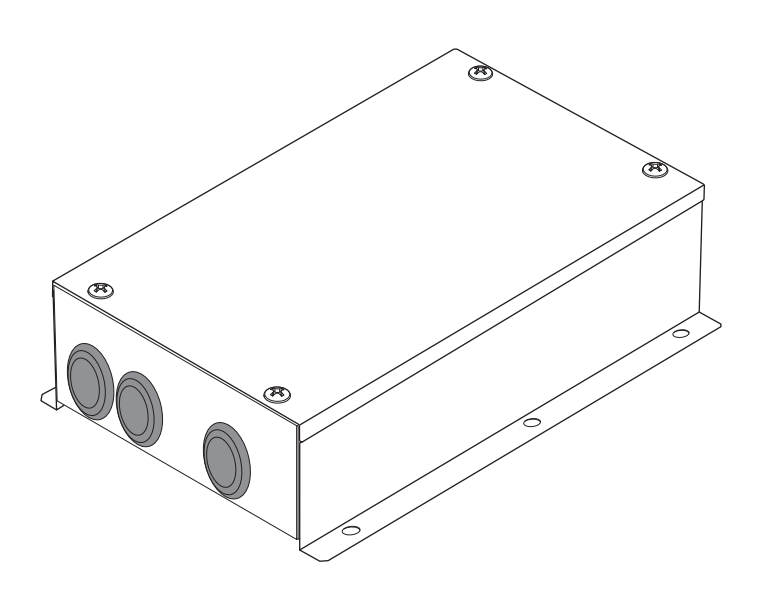

## **Multilingual installation manuals**

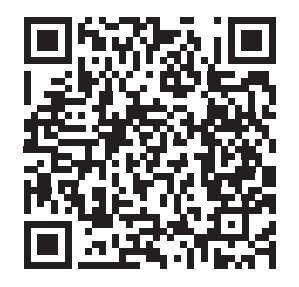

[ългарски] Ръководство за монтаж Изтегляне / [Česky] Stažení montážní příručky / [Dansk] Installationsvejledning, Download / [Deutsch] Installationshandbuch Herunterladen / [Ελληνικά] Λήψη Εγχειριδίου εγκατάστασης / [English] Installation manual Download / [Español] Descarga del Manual de instalación / [Eesti] Paigaldusjuhendi allalaadimine / [Suomi] Asennusohjeiden lataaminen / [Français] Manuel d'installation Téléchargement / [Hrvatski] Priručnik za instalaciju Preuzimanje / [Magyar] Telepítési kézikönyv Letöltés / [Italiano] Manuale di installazione Scaricamento / [Latviešu] Uzstādīšanas rokasgrāmata Lejupielādēt / [Norsk] Installasjonsveiledning Last ned / [Nederlands] Installatiehandleiding downloaden / [Polski] Pobieranie Instrukcji instalacyjnej / [Português] Tranferência do manual de instalação / [Română] Manual de instalare Descărcare / [Русский] Руководство по установке Скачать / [Slovensky] Montážna príručka Stiahnutie / [Slovenščina] Prenos navodil za montažo / [Svenska] Installationshandbok Nedladdning / [Türkçe] Kurulum kılavuzu İndirme / [中文] 安装手册下载

https://www.toshiba-carrier.co.jp/global/manual/bms-ifmb1280u.htm

- Grazie per aver acquistato questa interfaccia TOSHIBA Modbus.
- Prima di procedere con l'installazione dell'interfaccia Modbus le raccomandiamo di leggere a fondo il presente manuale.

## **Indice**

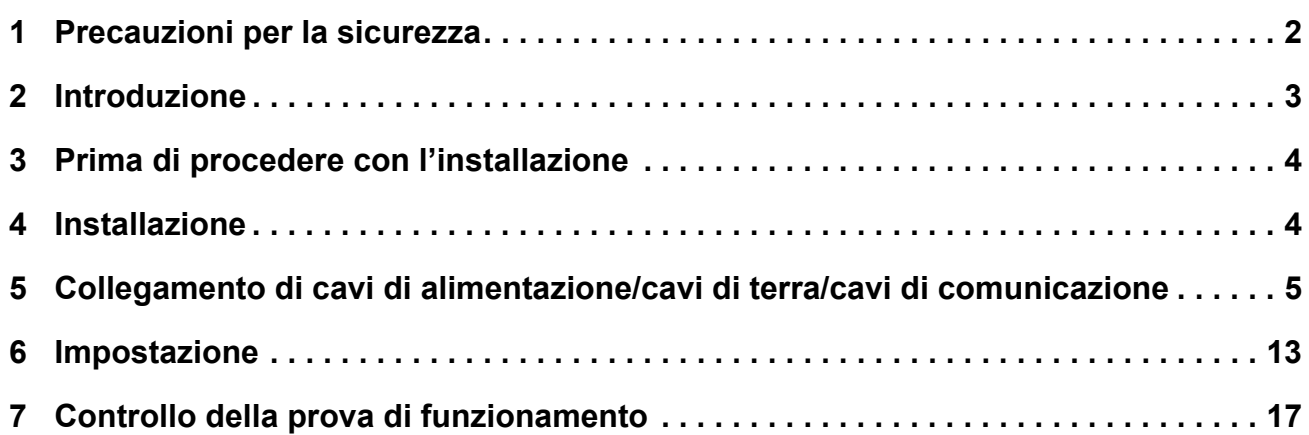

## <span id="page-2-0"></span>*1* **Precauzioni per la sicurezza**

- Leggere le "Precauzioni per la sicurezza" con molta attenzione prima dell'installazione.
- Le precauzioni indicate di seguito comprendono degli argomenti importanti relativi alla sicurezza. Devono quindi essere osservate con scrupolo. Comprendere il significato dei seguenti dettagli (indicazioni e simboli) prima di leggere il testo del corpo e seguire le istruzioni.
- Dopo l'installazione è consigliabile eseguire una prova di funzionamento per accertarsi che non vi siano problemi. Spiegare al cliente come utilizzare e sottoporre a manutenzione l'unità.
- Richiedere al cliente di conservare il presente manuale per futuro riferimento.

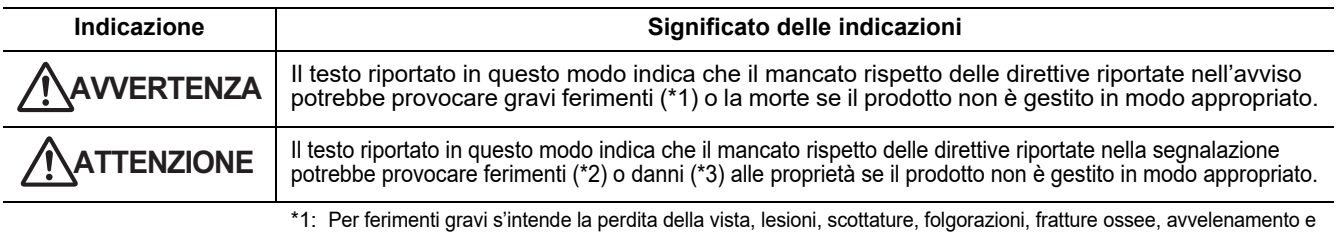

altre lesioni permanenti che richiedono l'ospedalizzazione o il trattamento a lungo termine come paziente esterno. \*2: Per ferimenti s'intende lesioni, scottature, folgorazioni e altre lesioni permanenti che non richiedono

- l'ospedalizzazione o il trattamento a lungo termine come paziente esterno.
- \*3: Danni alle proprietà indica i danni che si estendo agli edifici, ai beni immobili, agli animali da cortile e agli animali domestici.

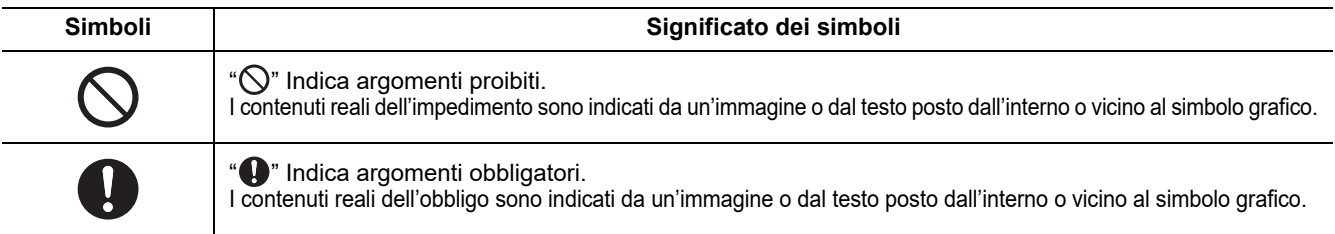

#### **AVVERTENZA**

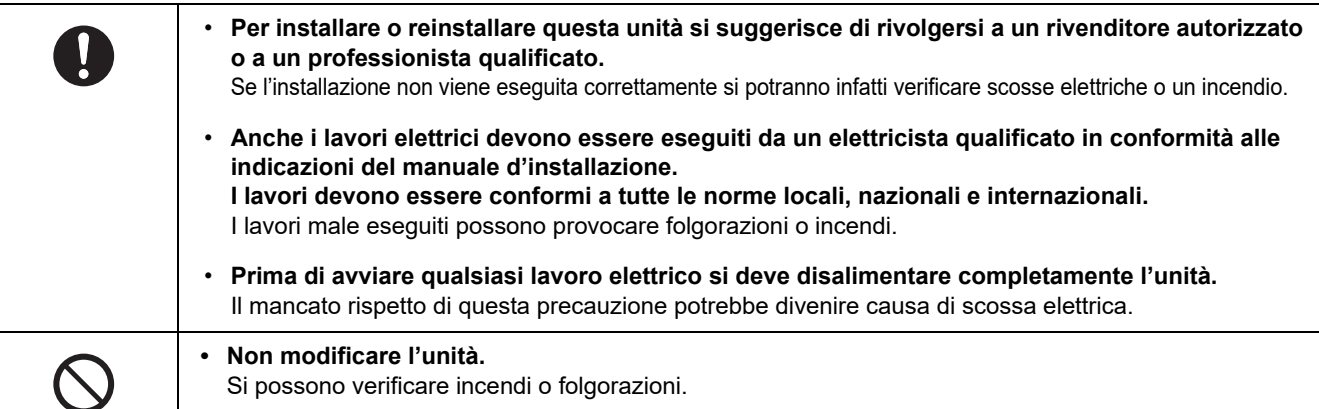

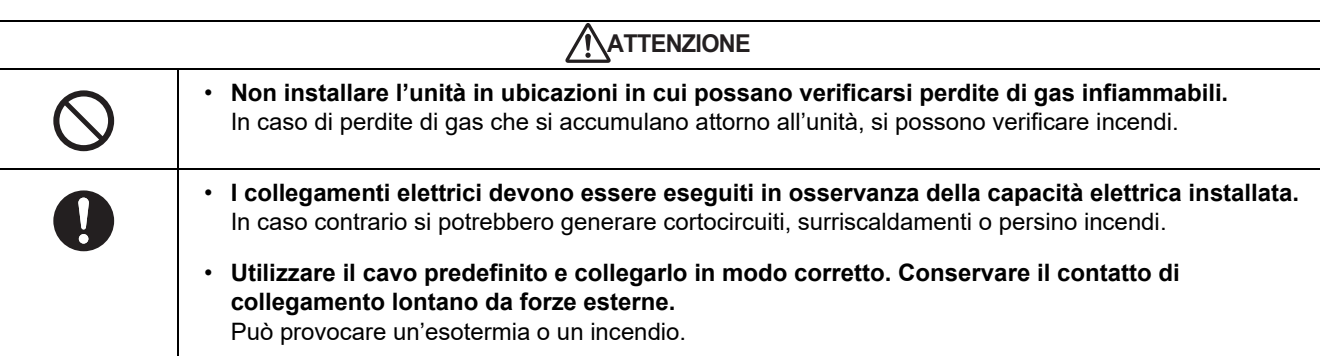

## <span id="page-3-0"></span>*2* **Introduzione**

## **Applicazioni/Funzioni/Caratteristiche tecniche**

#### **Applicazioni**

• L'interfaccia Modbus viene utilizzata per collegare i condizionatori d'aria "con TU2C-LINK Uh Line (di seguito, indicata come Uh Line) installata" e TCB-IFCG1TLE al sistema Modbus\*.

#### **Funzioni**

• L'interfaccia Modbus converte i segnali tra Uh Line e Modbus Master.

#### **Caratteristiche tecniche**

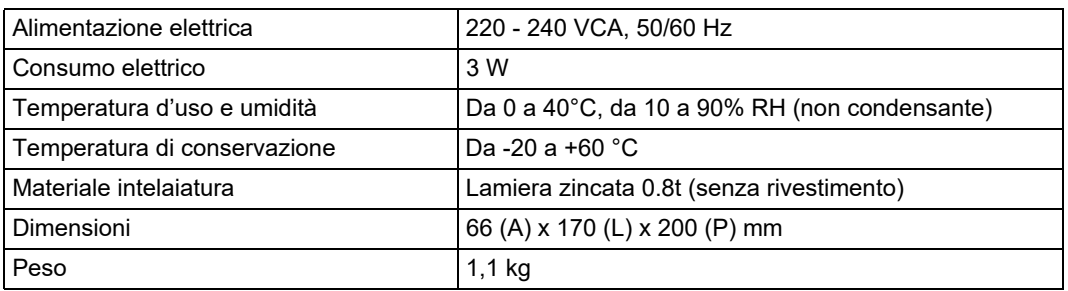

\* Nota) "Modbus" è un marchio registrato di Schneider Electric SA.

### **Vista esterna**

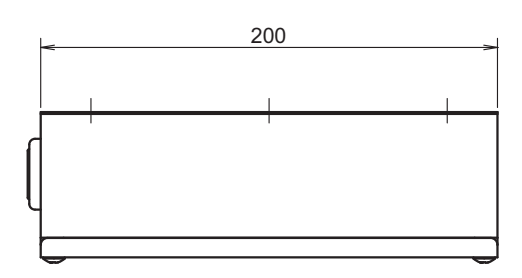

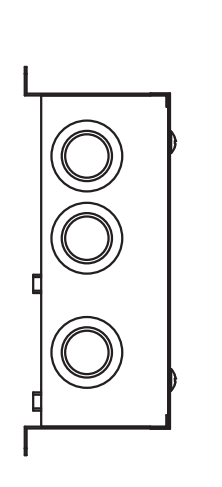

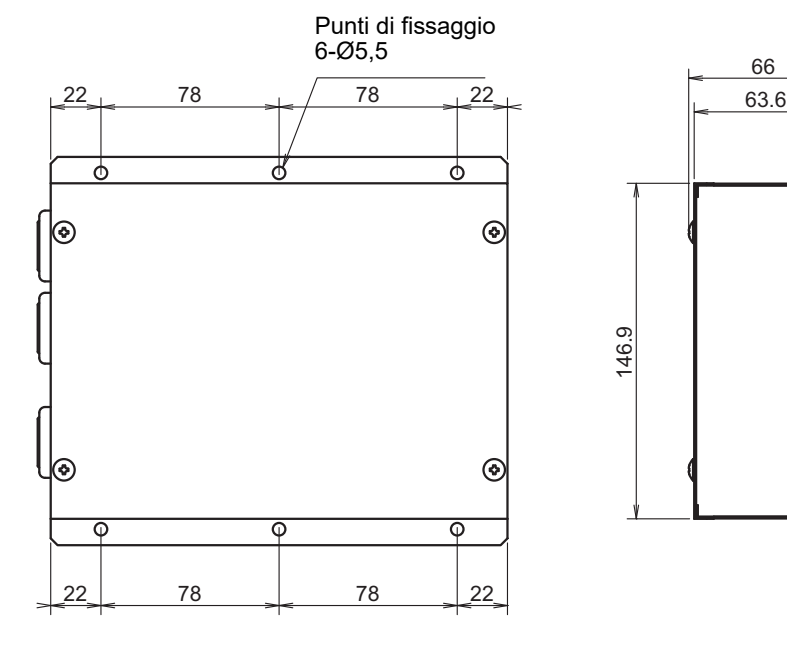

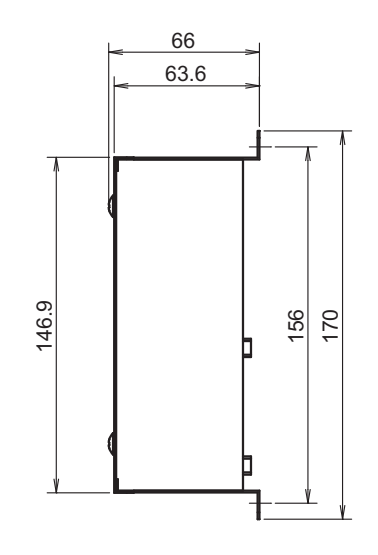

## <span id="page-4-0"></span>*3* **Prima di procedere con l'installazione**

Contenuto della fornitura:

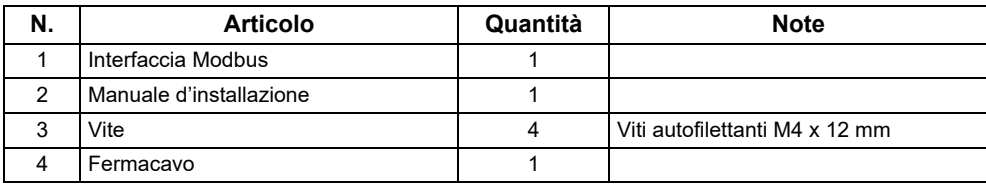

Per collegare i cavi di comunicazione e i cavi di alimentazione si devono usare i seguenti tipi di cavo (da approvvigionare sul posto).

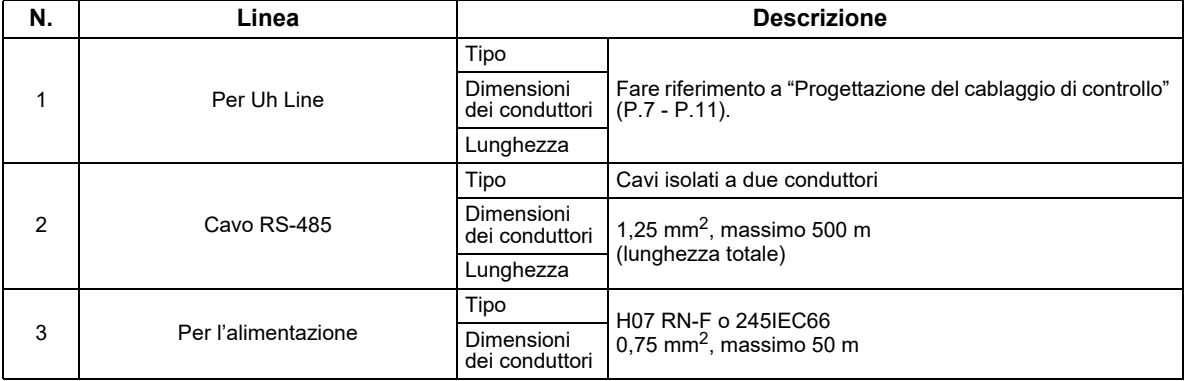

## <span id="page-4-1"></span>*4* **Installazione**

## **Metodo di installazione e orientamento dell'interfaccia Modbus**

Questa interfaccia Modbus può essere installata in cinque modi diversi, come illustrato di seguito: installazione orizzontale e installazioni a parete. Utilizzare le viti in dotazione.

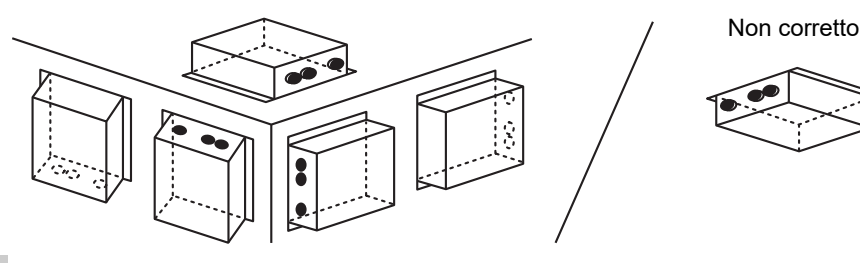

#### **REQUISITO**

- **L'apparecchio non deve essere installato:**
- In luoghi umidi
- In luoghi polverosi
- In luoghi esposti direttamente alla luce solare
- Entro un metro da televisori o apparecchi radio
- In luoghi battuti dalla pioggia (all'esterno, sotto le grondaie e così via)

## **Spazio d'installazione e per manutenzione**

Prima dell'installazione, lasciare uno spazio laterale per il collegamento degli ingressi dei cavi e uno spazio superiore per la manutenzione.

Gli altri lati possono essere adiacenti agli oggetti circostanti.

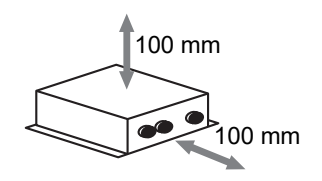

## <span id="page-5-0"></span>*5* **Collegamento di cavi di alimentazione/cavi di terra/cavi di comunicazione**

## **ATTENZIONE**

- I cavi di comunicazione RS-485 sono polarizzati. Collegare A(+) ad A(+) e B(-) a B(-). Se se ne invertono le polarità l'unità non funziona.
- Il cavo di comunicazione Uh Line non è polarizzato.

Collegare i cavi di alimentazione, i cavi di terra e i cavi di comunicazione in base ai contatti specifici sulla morsettiera.

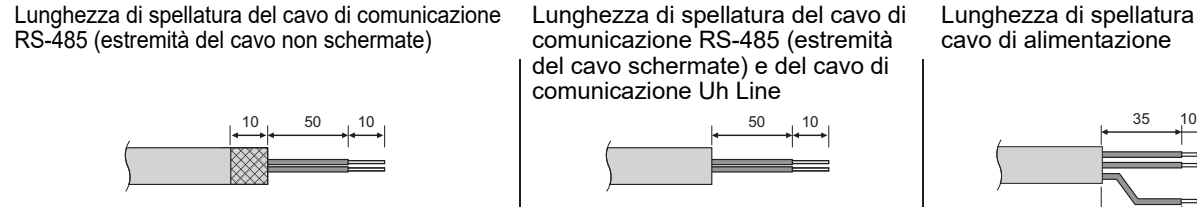

Fissaggio del cavo di comunicazione RS-485 (indirizzo 1)

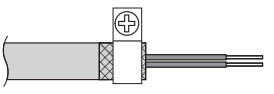

Il cavo di comunicazione RS-485 deve essere messo a terra sull'interfaccia Modbus dell'indirizzo 1 (indirizzo dell'interfaccia Modbus SW=1). Fissare il cavo schermato del cavo di comunicazione RS-485 con fermacavo in metallo e avvitarlo al telaio per collegarlo alla terra.

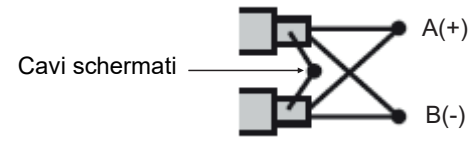

I cavi schermati devono essere crimpati con connettori capicorda sulle interfacce con indirizzo diverso da 1 e sulle estremità dei cavi non schermate.

Lunghezza di spellatura del cavo di comunicazione RS-485 (estremità del cavo schermate) e del cavo di comunicazione Uh Line

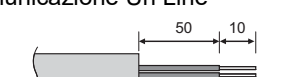

Fissaggio del cavo di comunicazione

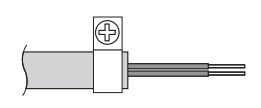

Non collegare il cavo schermato alla terra. Deve essere spelato e isolato.

Lunghezza di spellatura del cavo di alimentazione

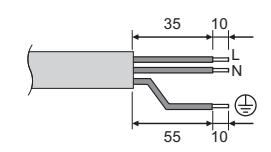

#### <span id="page-6-0"></span>**Impostazione della resistenza di terminazione**

• Impostazione della resistenza di terminazione TU2C-LINK / TCC-LINK ... <Per TCC-LINK>

Lasciare solo 1 linea di resistore di terminazione nella scheda di interfaccia dell'unità esterna (unità centrale) su ON e portare tutte le altre su OFF. (Fare riferimento allo schema di cablaggio in dotazione all'unità esterna per la posizione di SW.)

<Per TU2C-LINK>

Per il cablaggio di controllo centralizzato (linea Uh), impostare la resistenza di terminazione che si trova nel punto più lontano sul cablaggio tra questo controller centrale e l'altra unità (VRF Light commercial, scambiatore di calore aria-aria, interfaccia di controllo apparecchiatura a uso generale, pompa di calore aria-acqua) su ON.

Fare riferimento al manuale di ciascun modello per il metodo di impostazione della resistenza di terminazione.

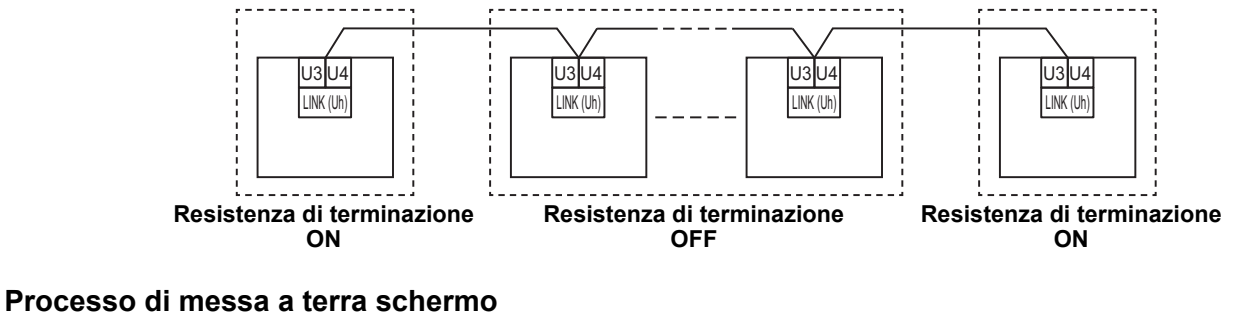

• Cavo schermato cablaggio di controllo centrale ..................Quando si utilizza il Central Remote Controller con una sola unità, aprire il cavo schermato del cablaggio di controllo centrale ed eseguire il processo di isolamento. Quando si utilizza il Central Remote Controller con più unità, collegare lo schermo del cablaggio di controllo centrale all'estremità chiusa e aprire lo schermo all'estremità finale del Central Remote Controller per effettuare il processo di isolamento.

> Eseguire la messa a terra dello schermo del cablaggio di controllo centrale sul lato del condizionatore d'aria.

#### **REQUISITO**

- Assicurarsi di installare un interruttore automatico di protezione o un interruttore di isolamento di tutti i poli (con una distanza di apertura del contatto di almeno 3 mm) sul lato primario dell'alimentazione.
- Serrare le viti sulla morsettiera con una coppia di 0,5 N•m.

## <span id="page-7-0"></span>**Progettazione del cablaggio di controllo**

#### **Metodo di comunicazione e nome del modello**

Il modello TU2C-LINK (serie U) può essere utilizzato con i modelli precedenti (diversi dalla serie U). Per i dettagli del modello e del metodo di comunicazione, vedere la tabella seguente.

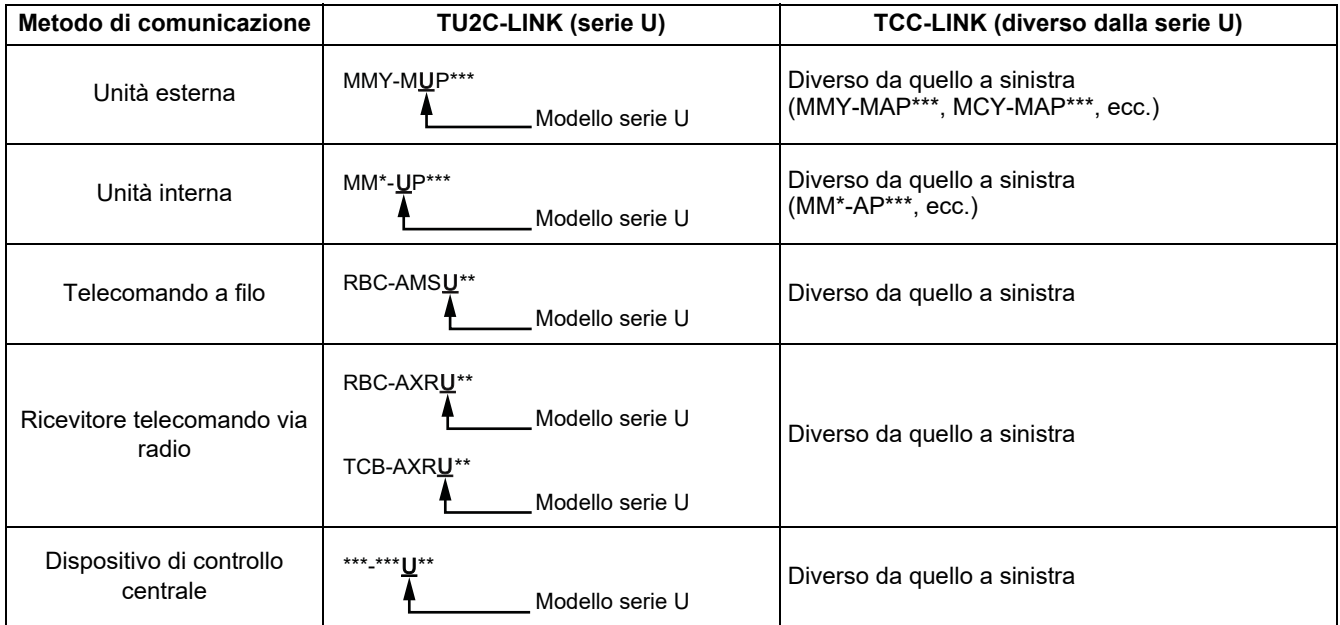

#### **Quando l'unità esterna collegata è Super Multi serie u (serie U)**

Seguire le specifiche del cablaggio nella tabella di seguito, anche quando c'è un misto di serie U e serie non U nelle unità interne<br>o nei telecomandi collegati.

#### **Specifiche di cablaggio**

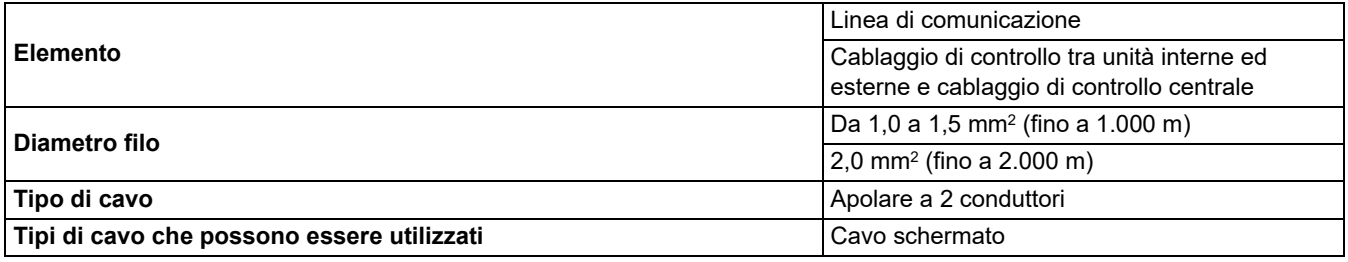

#### **REQUISITO**

Quando si effettua il cablaggio di controllo tra unità interne ed esterne (linea Uv)/il cablaggio di controllo tra unità esterne (linea Uc) e il cablaggio di controllo centrale (linea Uh), utilizzare lo stesso tipo di cavo e diametro per ciascuna linea. Utilizzare tipi e diametri di cavo diversi potrebbe causare un errore di comunicazione.

#### **Schema del sistema**

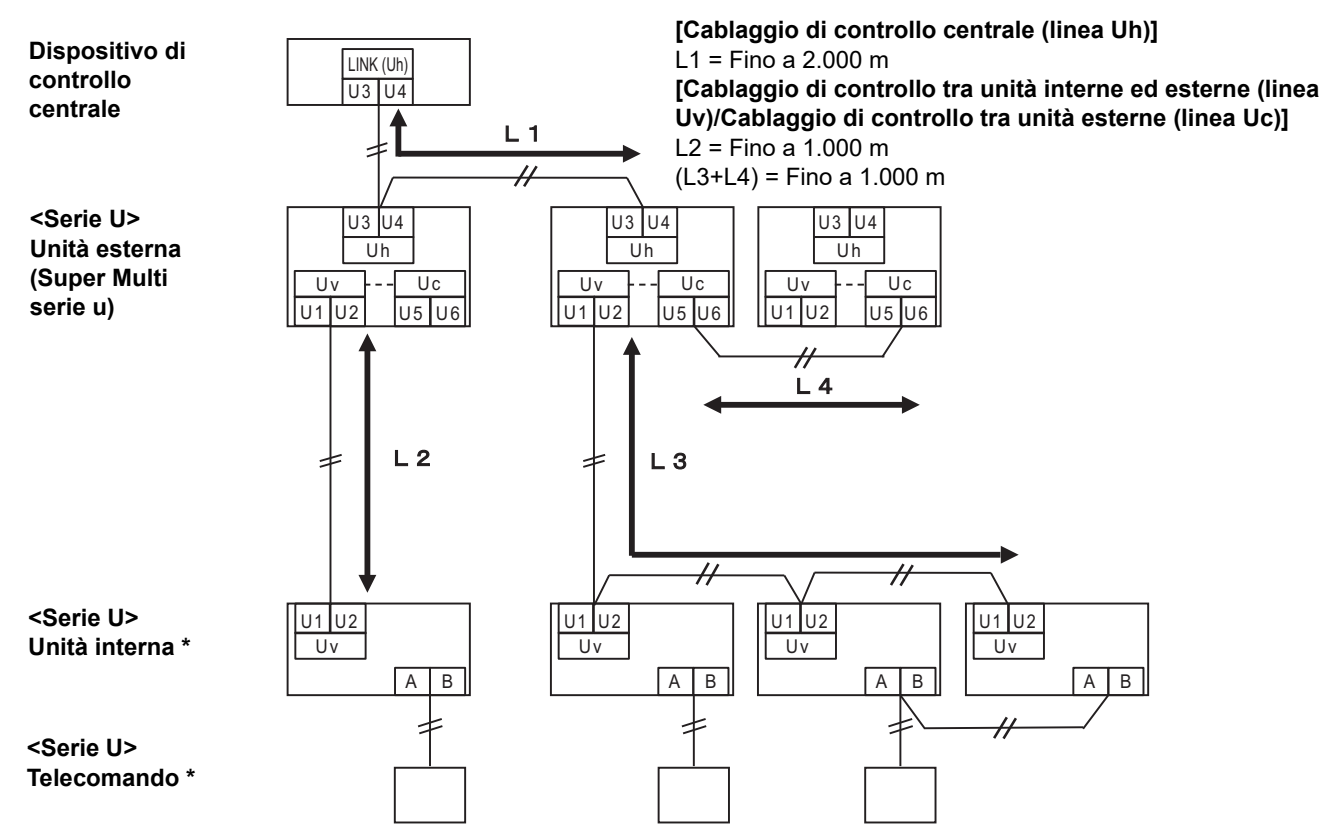

\* Le specifiche di cablaggio nello schema del sistema di cui sopra sono le stesse anche quando l'unità interna o il telecomando sono diversi dalla serie U.

#### **Quando le unità esterne collegate sono diverse dalle Super Multi serie u (serie U)**

#### **Specifiche di cablaggio**

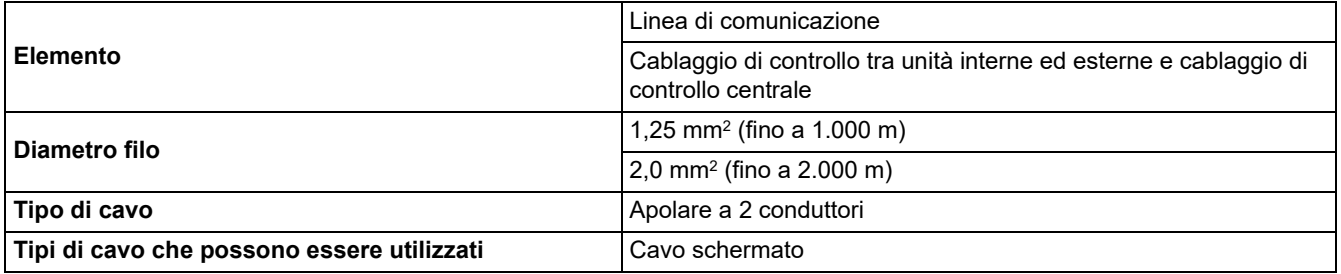

#### **REQUISITO**

Quando si effettua il cablaggio di controllo tra unità interne ed esterne/il cablaggio di controllo centrale e il cablaggio di controllo tra unità esterne, utilizzare lo stesso tipo di cavo e diametro per ciascuna linea. Utilizzare tipi e diametri di cavo diversi potrebbe causare un errore di comunicazione.

#### **Schema del sistema**

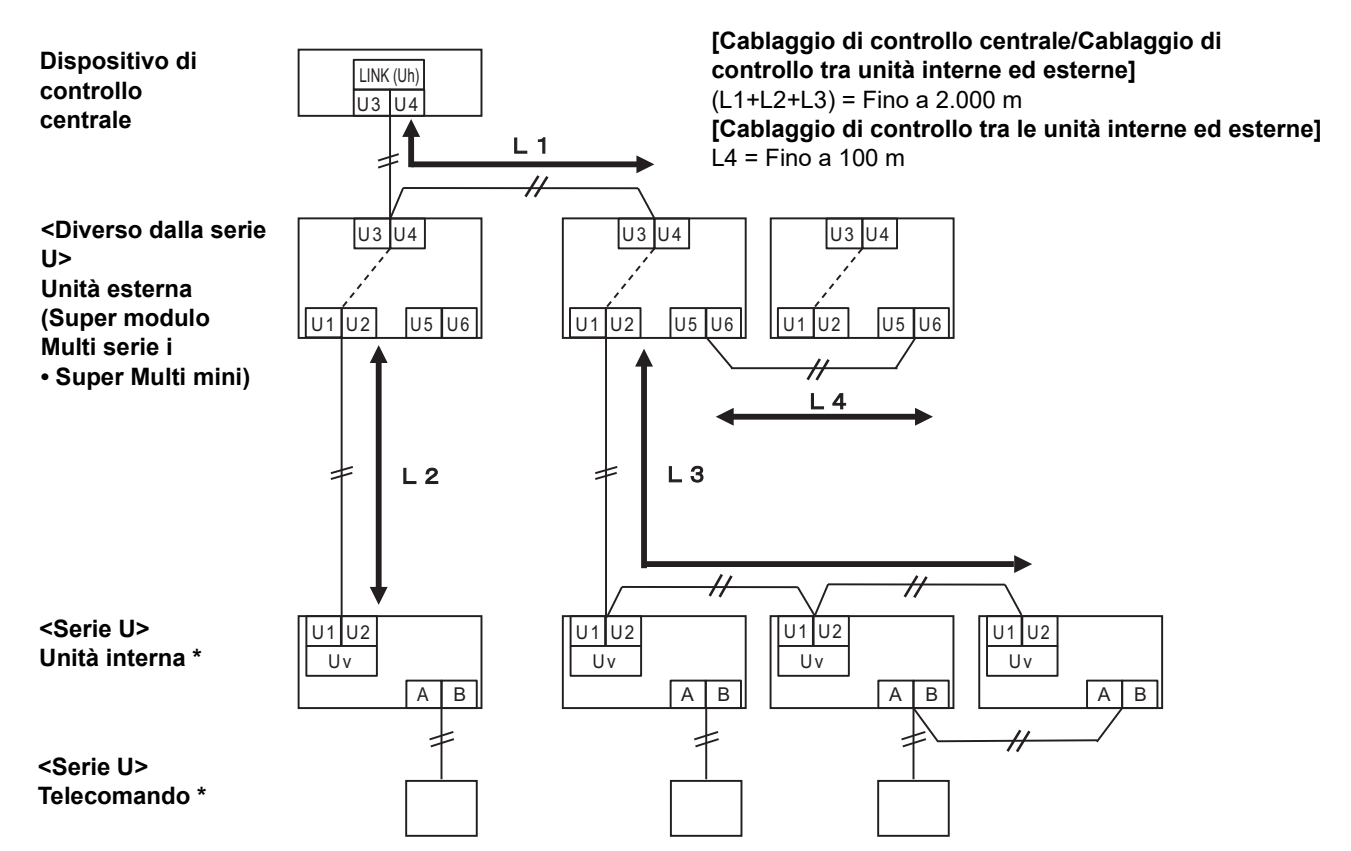

\* Le specifiche di cablaggio nello schema del sistema di cui sopra sono le stesse anche quando l'unità interna o il telecomando sono diversi dalla serie U.

#### **Quando si esegue il collegamento a un modello light commercial precedente del condizionatore d'aria, dello scambiatore di calore aria-aria, della pompa di calore aria-acqua o dell'interfaccia di controllo apparecchiatura a uso generale**

Seguire le specifiche del cablaggio nella tabella di seguito, anche quando c'è un misto di serie U e serie non U nelle unità interne o nei telecomandi collegati.

#### **Specifiche di cablaggio**

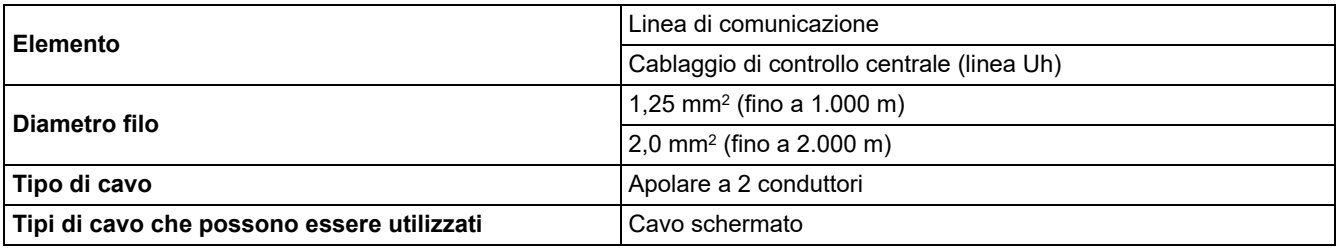

#### **REQUISITO**

Quando si effettua il cablaggio di controllo tra unità interne ed esterne (linea Uv)/il cablaggio di controllo tra unità esterne (linea Uc) e il cablaggio di controllo centrale (linea Uh), utilizzare lo stesso tipo di cavo e diametro per ciascuna linea. Utilizzare tipi e diametri di cavo diversi potrebbe causare un errore di comunicazione.

#### **Schema del sistema**

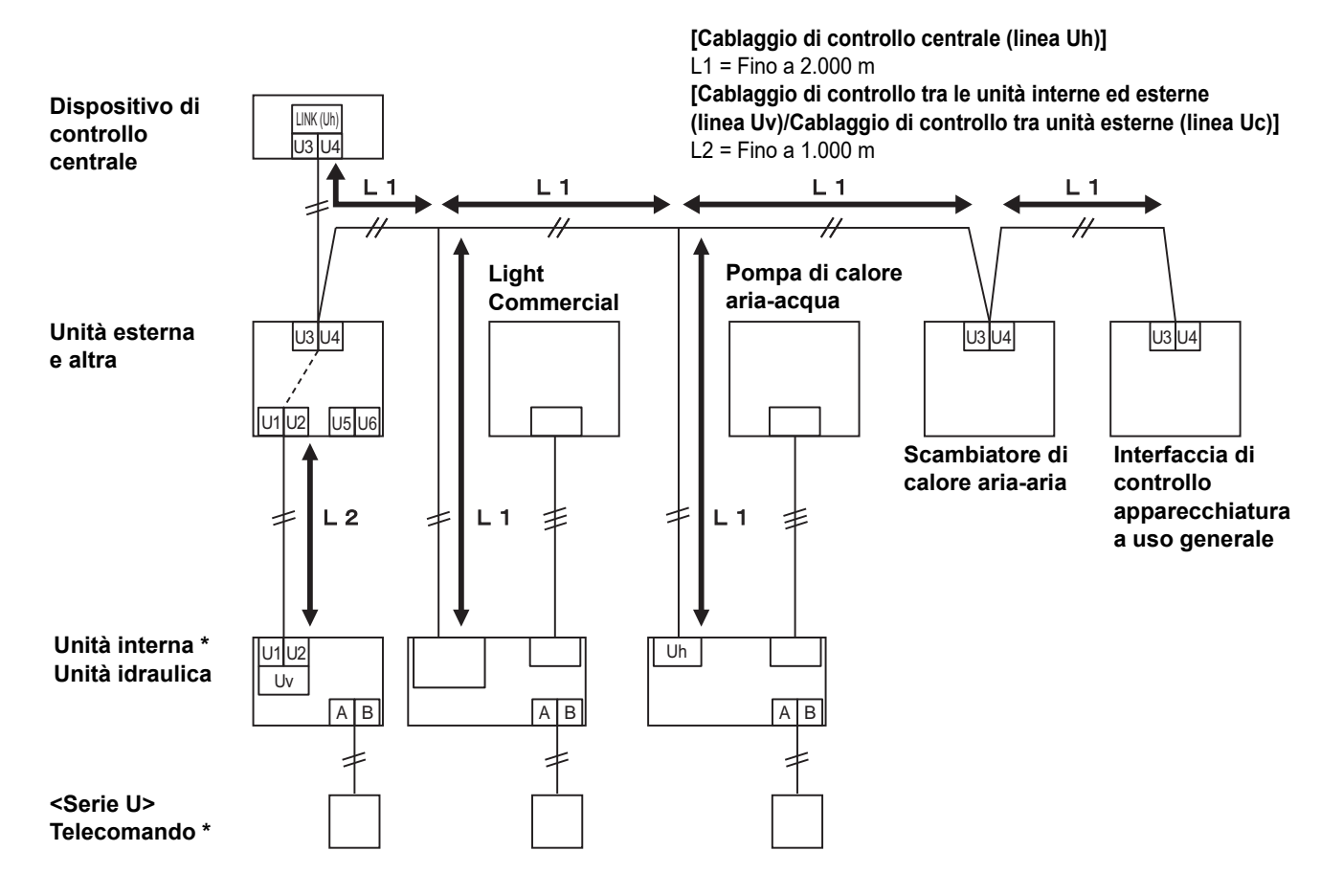

\* Le specifiche di cablaggio nello schema del sistema di cui sopra sono le stesse anche quando l'unità interna o il telecomando sono diversi dalla serie U.

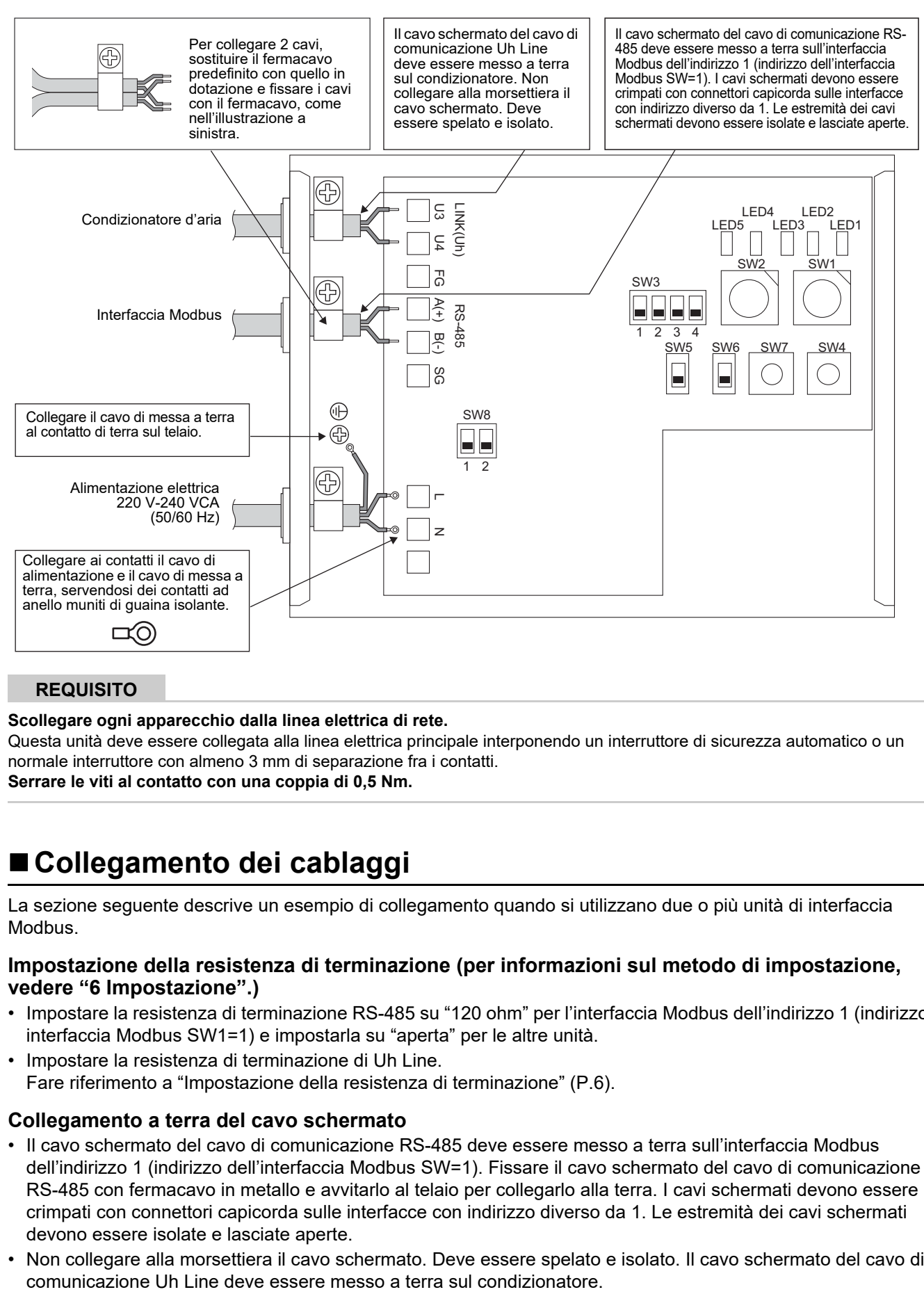

#### **REQUISITO**

#### **Scollegare ogni apparecchio dalla linea elettrica di rete.**

Questa unità deve essere collegata alla linea elettrica principale interponendo un interruttore di sicurezza automatico o un normale interruttore con almeno 3 mm di separazione fra i contatti.

<span id="page-11-0"></span>**Serrare le viti al contatto con una coppia di 0,5 Nm.**

### **Collegamento dei cablaggi**

La sezione seguente descrive un esempio di collegamento quando si utilizzano due o più unità di interfaccia Modbus.

#### **Impostazione della resistenza di terminazione (per informazioni sul metodo di impostazione, vedere ["6 Impostazione](#page-13-1)".)**

- Impostare la resistenza di terminazione RS-485 su "120 ohm" per l'interfaccia Modbus dell'indirizzo 1 (indirizzo interfaccia Modbus SW1=1) e impostarla su "aperta" per le altre unità.
- Impostare la resistenza di terminazione di Uh Line. Fare riferimento a "[Impostazione della resistenza di terminazione](#page-6-0)" ([P.6\)](#page-6-0).

#### **Collegamento a terra del cavo schermato**

- Il cavo schermato del cavo di comunicazione RS-485 deve essere messo a terra sull'interfaccia Modbus dell'indirizzo 1 (indirizzo dell'interfaccia Modbus SW=1). Fissare il cavo schermato del cavo di comunicazione RS-485 con fermacavo in metallo e avvitarlo al telaio per collegarlo alla terra. I cavi schermati devono essere crimpati con connettori capicorda sulle interfacce con indirizzo diverso da 1. Le estremità dei cavi schermati devono essere isolate e lasciate aperte.
- Non collegare alla morsettiera il cavo schermato. Deve essere spelato e isolato. Il cavo schermato del cavo di

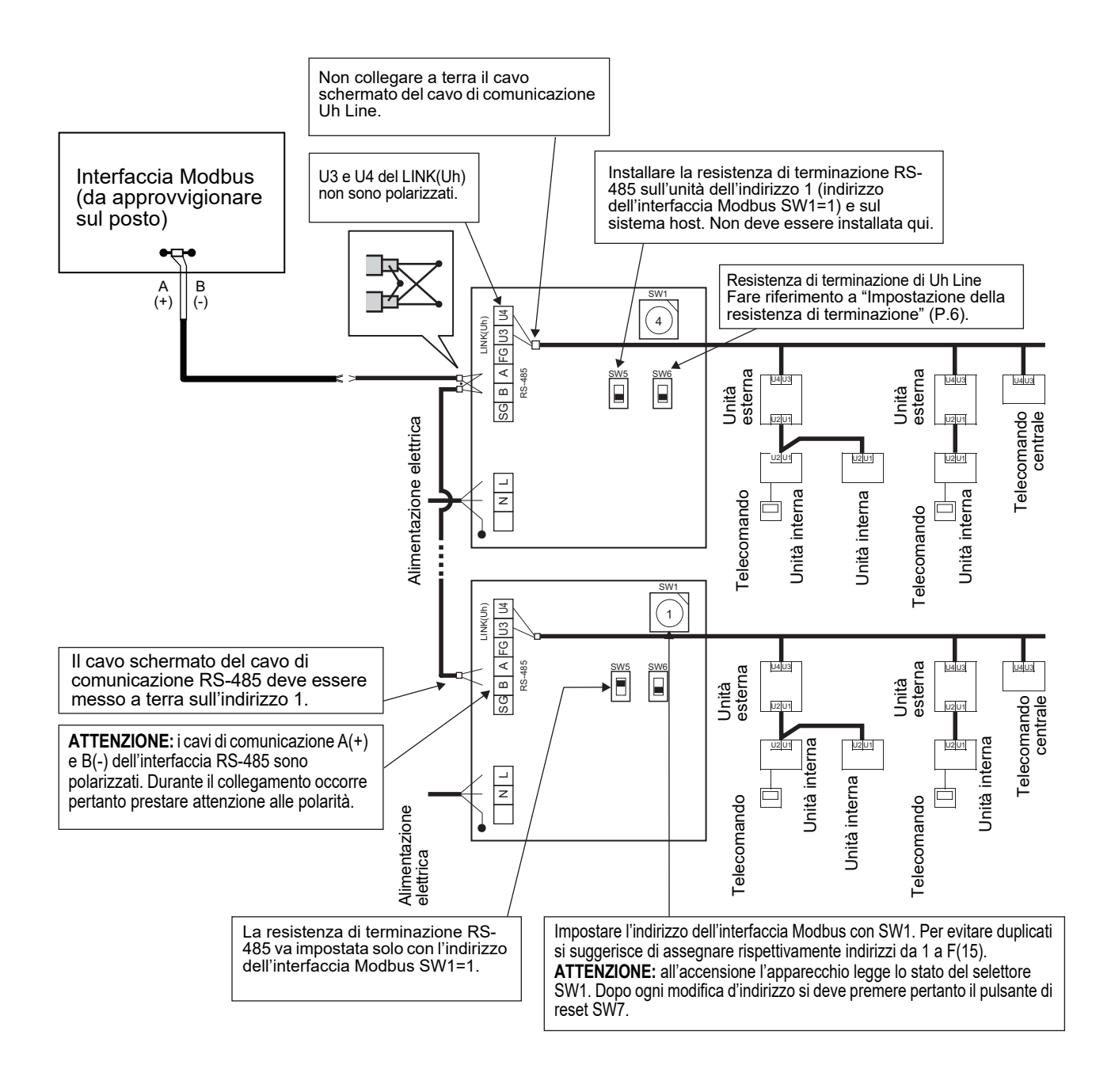

## <span id="page-13-1"></span><span id="page-13-0"></span>*6* **Impostazione**

Per utilizzare l'interfaccia Modbus sono necessarie le seguenti impostazioni.

• SW1 Imposta gli indirizzi slave Modbus dell'interfaccia Modbus.

Una singola Interfaccia Modbus utilizza tre indirizzi slave Modbus.

(Un indirizzo per l'interfaccia corrente e due indirizzi per le interfacce potenziali.)

Quando si utilizzano due o più interfaccia Modbus per un bus RS-485 a linea singola, impostare gli indirizzi come indicato nella tabella seguente.

Assegnare i numeri di indirizzo in ordine crescente, dal più piccolo al più grande.

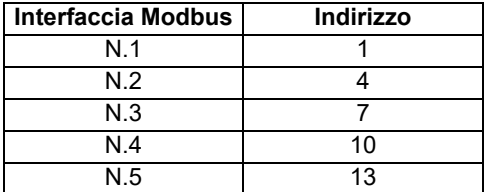

## **ATTENZIONE**

- Per l'interfaccia Modbus il cui indirizzo è SW1=1, eseguire l'impostazione della resistenza di terminazione.<br>Quando l'impostazione SW1 è stata cambiata, premere il pulsante di reset SW7. La nuova impostazione<br>dell'indirizz
- Quando l'impostazione del bit3 e bit4 di SW3 è stata cambiata, premere il pulsante di reset SW7. Viene letto **il nuovo valore impostato.**

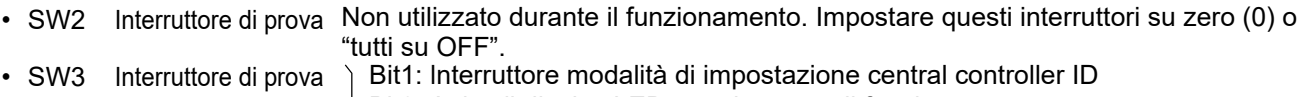

- Bit2: Attiva il display LED5 per la prova di funzionamento.
- Bit3, 4: Impostazione del baud rate di RS-485 (9600/19200/38400) bps.
- SW4 Interruttore di prova Non utilizzato durante il funzionamento.

• SW5 Interruttore di selezione della resistenza di terminazione RS-485 Impostare "120 ohm" solo quando l'indirizzo dell'interfaccia Modbus è SW=1 e impostare "aperta" per le

- altre interfacce Modbus. • SW6 Interruttore di selezione della resistenza di terminazione Uh Line
- Fare riferimento a "[Impostazione della resistenza di terminazione"](#page-6-0) [\(P.6](#page-6-0)).

• SW7 Pulsante di reset Quando si esegue un'impostazione di indirizzo con SW1, premere questo pulsante di reset dopo l'impostazione dell'indirizzo, per leggere il valore impostato.

• SW8 Interruttore di prova (Non utilizzato durante il funzionamento. di solito, tutti OFF)

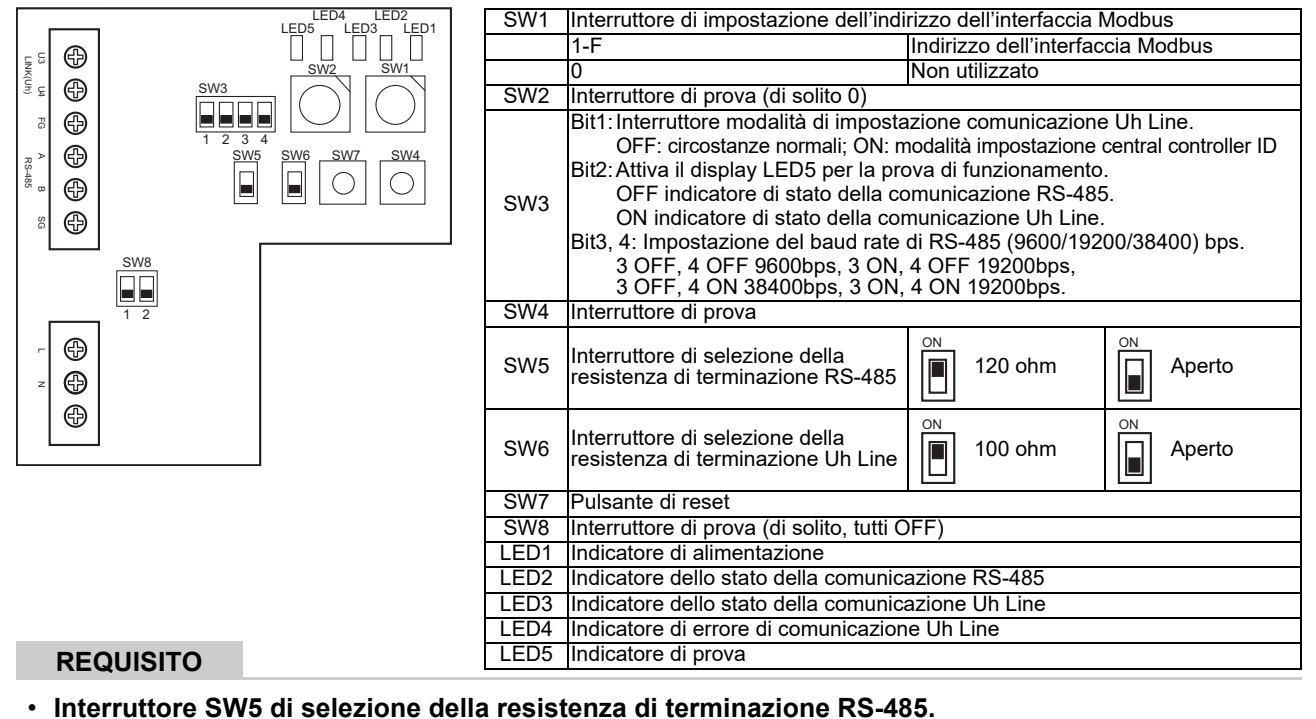

Impostare "120 ohm" solo quando l'indirizzo dell'interfaccia Modbus è SW=1 e impostare "aperta" per le altre interfacce Modbus.

• **La resistenza di terminazione del Uh Line va installata sul lato condizionatore. Impostare SW6 su "aperta".**

## ■ Modalità di impostazione del central controller ID

La modalità di impostazione del central controller ID modifica il central controller ID dell'interfaccia Modbus. (Il central controller ID al momento della spedizione dalla fabbrica è il central controller ID 20.) Il numero central controller ID indica l'indirizzo Uh Line e la priorità di comunicazione per il dispositivo di controllo centrale compatibile con Uh Line.

Modificare il central controller ID nei seguenti casi.

- Se si utilizza l'interfaccia Modbus con un dispositivo di controllo centrale non compatibile con Uh Line, impostare il central controller ID come "vecchio controller".
- (1) Passaggio alla modalità di impostazione del central controller ID
	- Se si imposta l'indirizzo slave Modbus con SW1, annotare il valore di SW1 prima di eseguire le operazioni di impostazione del central controller ID.
	- Attivare bit1 di SW3.
- (2) Verifica del central controller ID
	- Se SW1 è impostato su 0, il central controller ID viene visualizzato da LED2 a LED5.

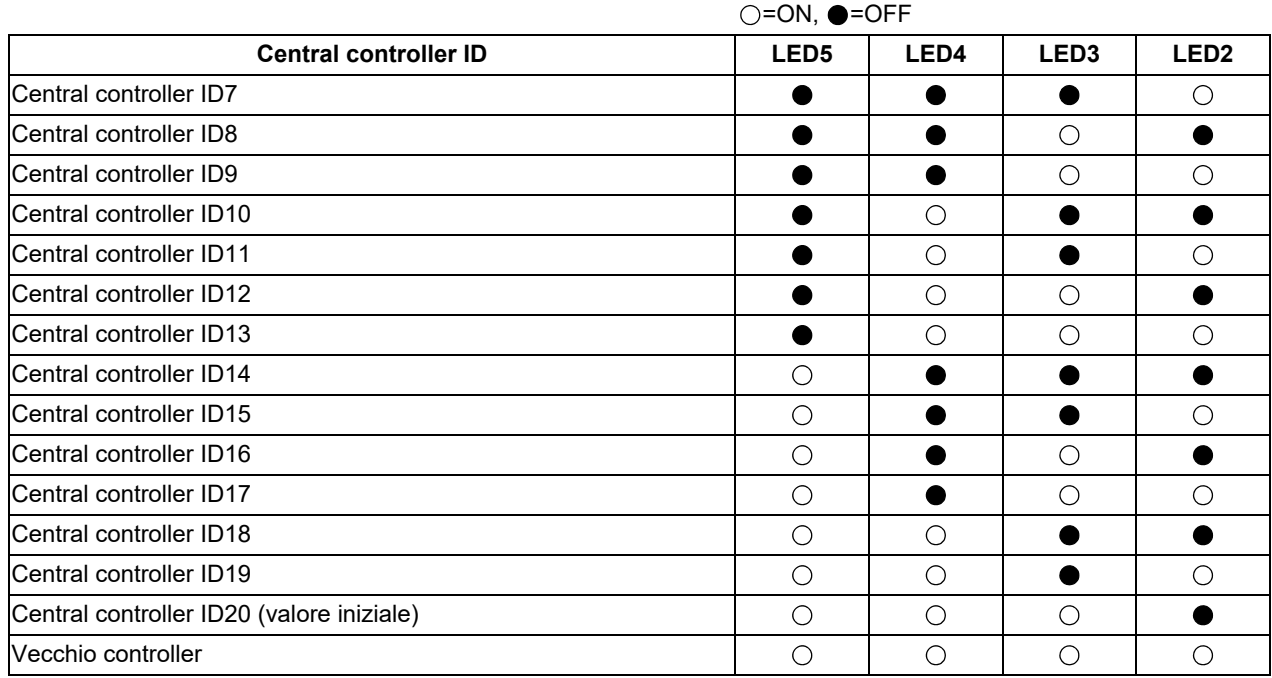

(3) Modifica del central controller ID

- Impostare SW1 su 1-F e premere SW4.
- Se si utilizza l'interfaccia Modbus con un dispositivo di controllo centrale non compatibile con Uh Line, impostare come "vecchio controller".

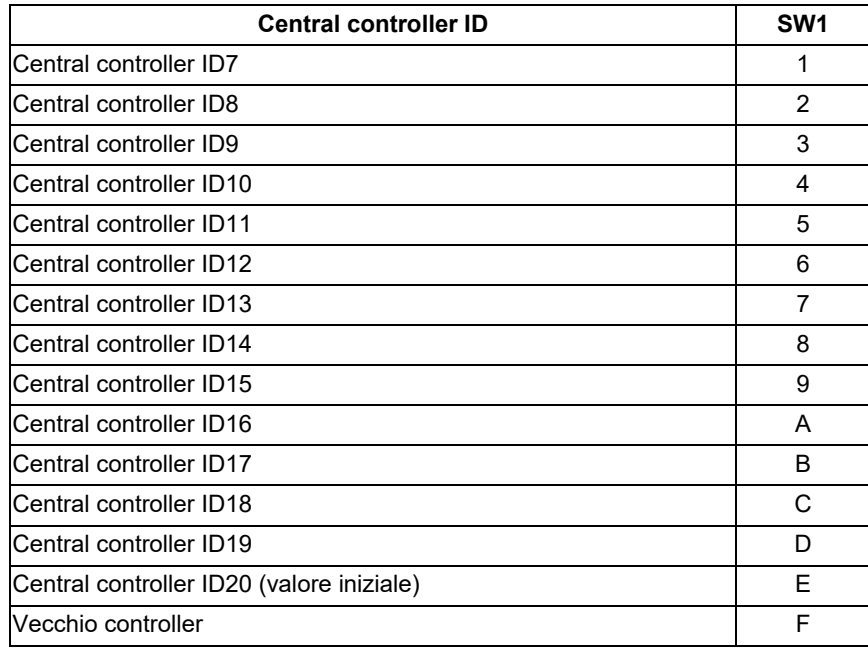

#### **NOTA**

Poiché il dispositivo di controllo centrale compatibile con Uh Line utilizza un central controller ID di ordine alto, l'impostazione di central controller ID1 su ID6 non può essere effettuata con l'interfaccia Modbus.

- (4) Conclusione della modalità di impostazione del central controller ID
	- Disattivare bit1 di SW3.
	- Riportare il valore SW1 a quello dell'indirizzo slave Modbus.

#### **IMPORTANTE**

Immediatamente dopo l'attivazione dell'alimentazione per l'interfaccia Modbus, il valore SW1 è l'indirizzo slave Modbus.

Quando l'alimentazione è attivata, se il valore SW1 è quello del central controller ID o è 0, l'interfaccia Modbus non funzionerà correttamente.

Quando si conclude la modalità di impostazione del central controller ID, assicurarsi di riportare il valore SW1 a quello dell'indirizzo slave Modbus.

## <span id="page-17-0"></span>*7* **Controllo della prova di funzionamento**

### **Prima di avviare la prova di funzionamento**

- Impostare l'indirizzo di controllo centrale dell'unità interna in modo che non corrisponda all'indirizzo di alcun altra unità interna.
- Assicurarsi di premere il pulsante di reset SW7 sull'interfaccia Modbus dopo aver modificato o aggiunto l'indirizzo di controllo centrale dell'unità interna.

## **Prova di funzionamento**

- (1) Controllare lo stato di comunicazione tra l'interfaccia Modbus e l'unità interna o il TCB-IFCG1TLE tramite LED5. Controllare che venga eseguita normalmente la comunicazione fra l'interfaccia Modbus e tutte le unità interna o i sistemi TCB-IFCG1TLE collegati, selezionando un'unità interna o il sistema TCB-IFCG1TLE tramite gli interruttori da SW1 a SW3.
	- Procedura di conferma :
	- Impostare il bit2 di SW3 su "ON" durante il normale funzionamento.
	- Impostare l'indirizzo di controllo centrale dell'unità interna di destinazione con SW1 e SW2. Impostare SW1 e SW2 in base alla tabella "indirizzo di controllo centrale dell'unità interna e impostazione SW1/SW2" che segue.
	- Lo stato della comunicazione viene visualizzato da LED5.

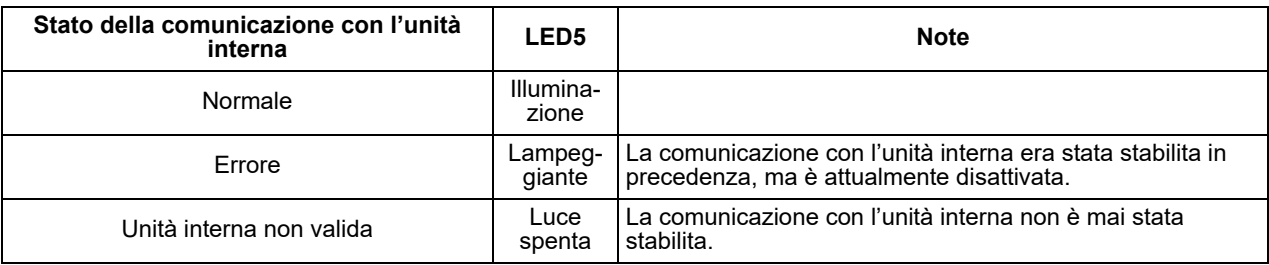

• Il protocollo per la comunicazione con un'unità interna viene visualizzato dal LED4.

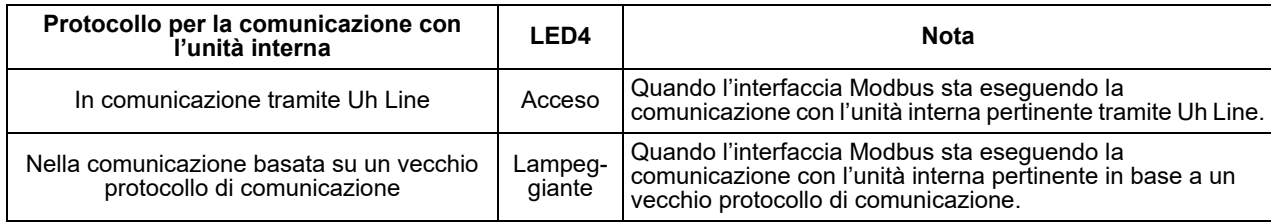

(Esempio) Controllo dello stato di comunicazione dell'indirizzo di controllo centrale dell'unità interna 41. Impostare il bit2 di SW3 su "ON", SW2 su "2" e SW1 su "8".

Impostazione dell'indirizzo di controllo centrale dell'unità interna o del sistema TCB-IFCG1TLE e di SW1/SW2

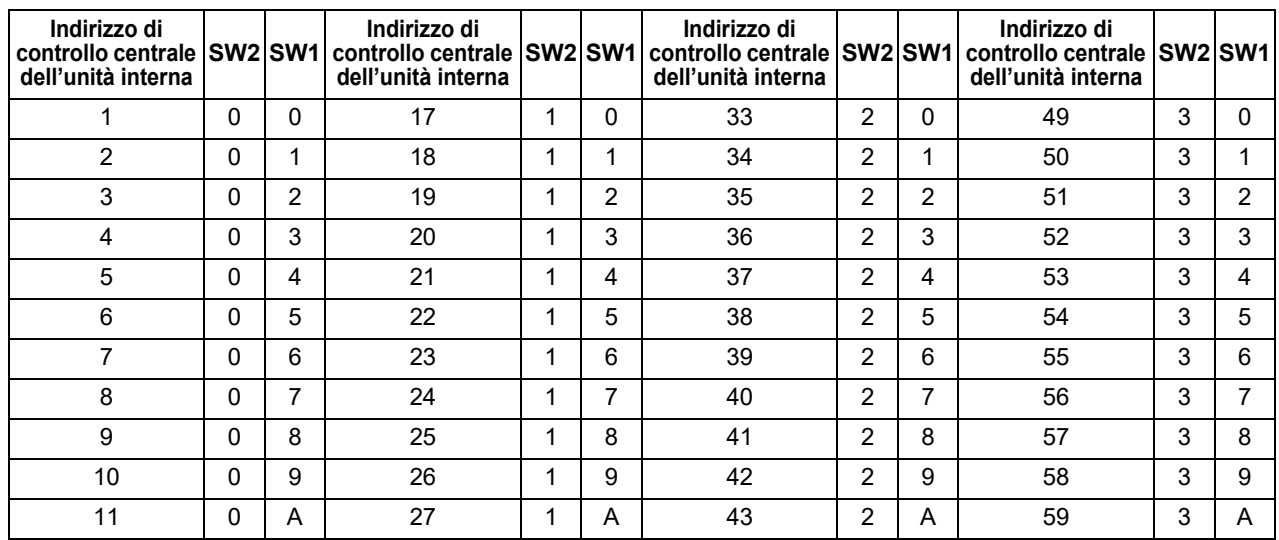

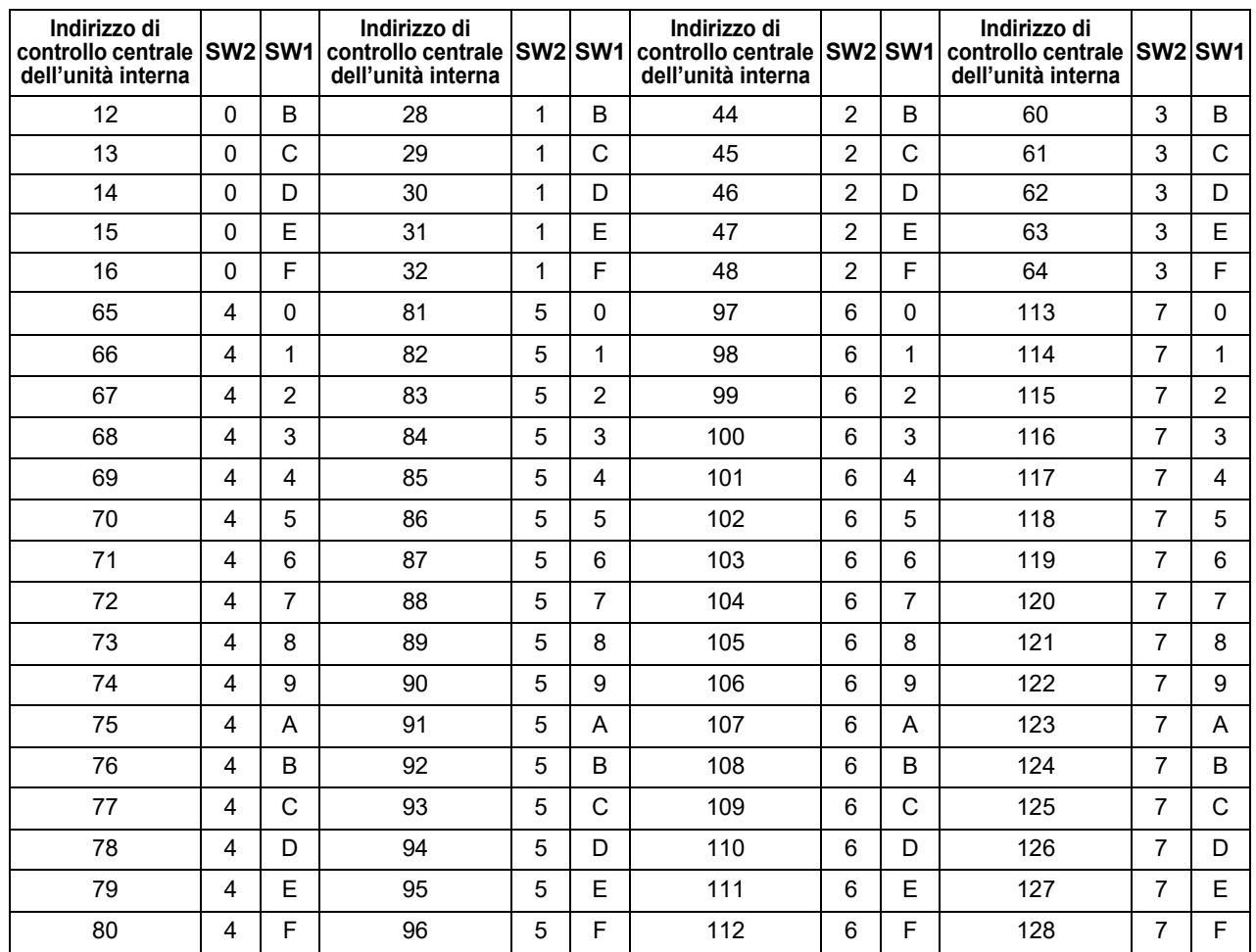

(2) Controllare lo stato di comunicazione tra l'interfaccia Modbus e l'unità esterna con LED5. Controllare che la comunicazione tra l'interfaccia Modbus e ciascuna unità esterna collegata sia eseguita normalmente selezionando un'unità esterna usando da SW1 a SW3.

Procedura di conferma:

- Impostare il bit2 di SW3 su "ATTIVATO" durante il funzionamento normale.
- Impostare l'indirizzo di linea dell'unità esterna di destinazione con SW1 e SW2. Impostare SW1 e SW2 in base alla tabella di seguito, intitolata "Indirizzo di linea dell'unità esterna e impostazione SW1/SW2".
- Lo stato della comunicazione viene visualizzato da LED5.

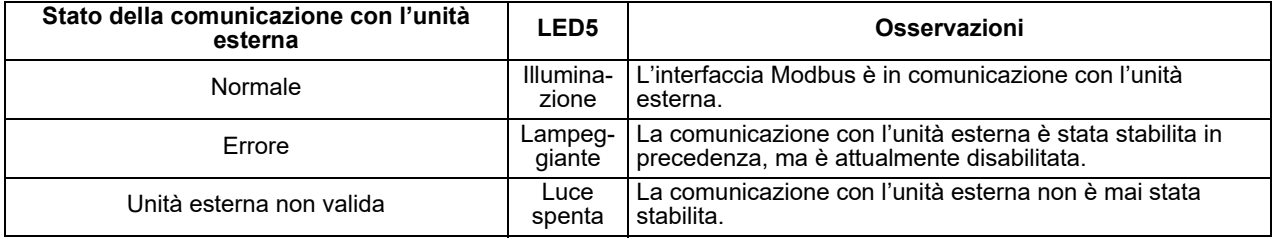

• Il protocollo per la comunicazione con un'unità esterna viene visualizzato da LED4.

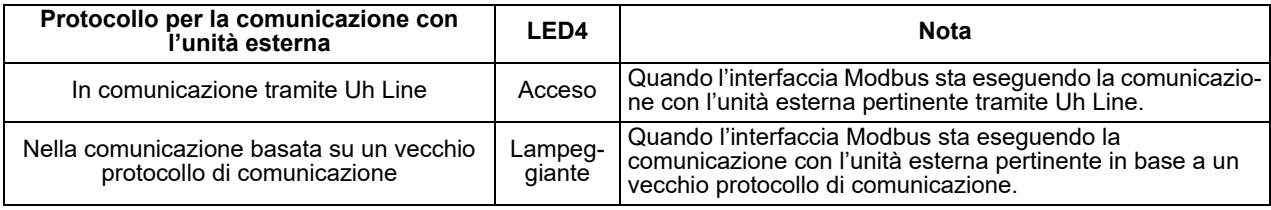

(Esempio) Controllare lo stato di comunicazione dell'unità esterna con indirizzo di linea di 10. Impostare il bit1 di SW3 su "ATTIVATO", di SW2 su "8" e di SW1 su "9".

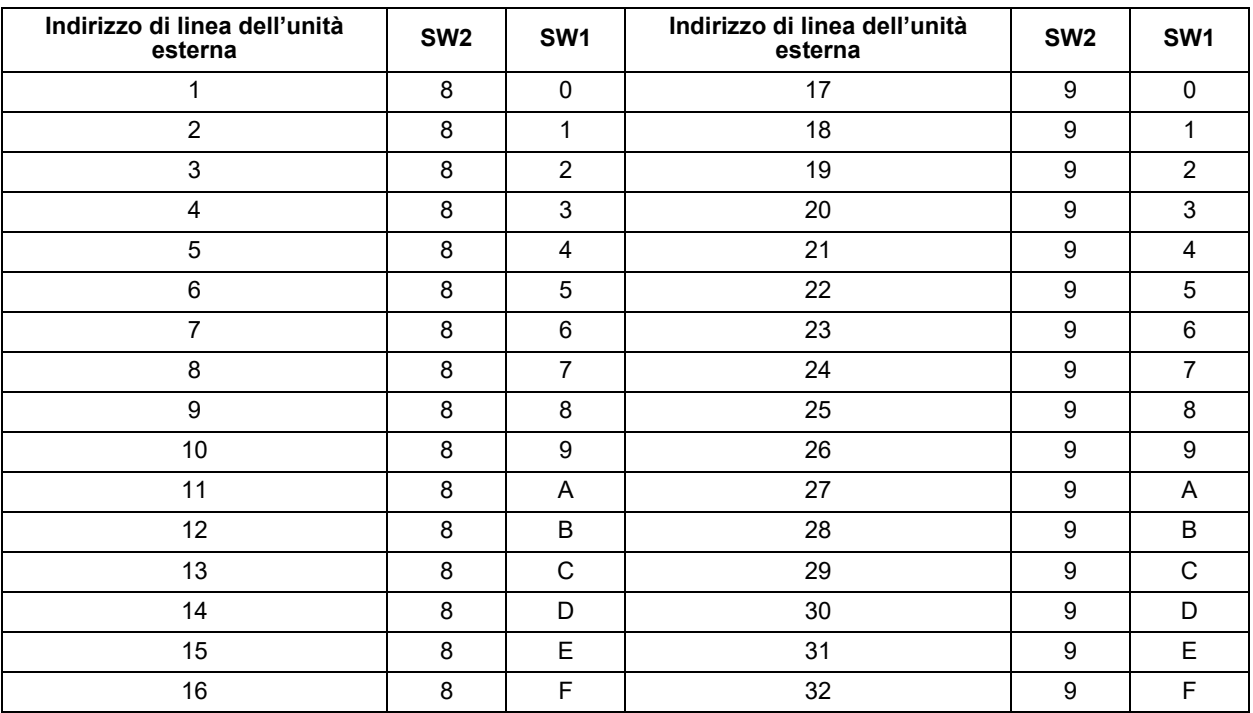

Indirizzo di linea dell'unità esterna e impostazione SW1/SW2

#### **NOTA**

Per il condizionatore d'aria (tipo multiplo), gli indirizzi di linea delle unità esterne da 29 a 32 non vengono utilizzati.

(3) Controllare lo stato di comunicazione tra l'interfaccia Modbus e Modbus Master.

Controllare che la comunicazione con Modbus Master avvenga normalmente.

Quando il bit2 di SW3 è impostato su "OFF" lo stato di comunicazione con Modbus Master viene visualizzato da LED5.

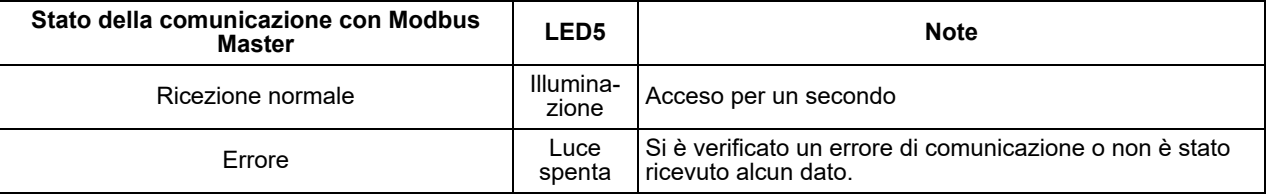

### **Indicazione LED durante il normale funzionamento**

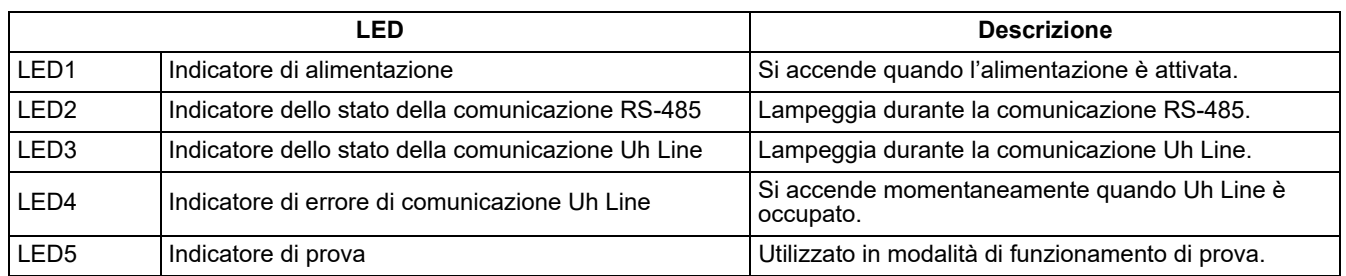

#### **Manufacturer / Importer**

Name of manufacturer (制造商) **Toshiba Carrier Corporation** 东芝开利株式会社 Address, city, country (住址) 72-34 Horikawa-cho, Saiwai-ku, Kawasaki-shi, Kanagawa-ken 212-0013, JAPAN 神奈川県川崎市幸区堀川町 72 番地 34

Name of the Importer/Distributor in EU

**Toshiba Carrier EUROPE S.A.S** 

Address, city, country

Route de Thil 01120 Montluel FRANCE

Name of the Importer/Distributor in UK

Toshiba Carrier UK Ltd

Address, city, country

Porsham Close, Belliver Industrial Estate,

PLYMOUTH, Devon, PL6 7DB. United Kingdom

在中国的进口商 / 分销商名称

东芝开利空调销售 (上海) 有限公司

地址, 城市, 国家

上海市西藏中路 268 号来福士广场办公楼 501 室

# **Toshiba Carrier Corporation**

DEC0309104-1